# Wichtige UNIX Kommandos

auf der Grundlage des gleichnamigen Skriptes von Tobias Oetiker und Thomas Gabathuler erstellt von Michael Hoffmann (hoffmann@inf.ethz.ch) überarbeitet von Yves Brise 2009 überarbeitet von Sebastian Stich (sstich@inf.ethz.ch) 2013

16. September 2013

# 1 Intro

In diesem Dokument befindet sich ein ein kurzer Abriss uber einige der wichtigsten UNIX Kommandos. ¨ Für Anfänger die noch nie mit Linux gearbeitet haben empfiehlt es sich insbesondere Abschnitt 2 aufmerksam durchzulesen. Wenn Sie die Befehle in diesem Abschnitt beherrschen, sollten Sie in der Lage sein im Dateisystem zu navigieren, eigene Programme zu kompilieren und auszuführen – alles was Sie für diese Vorlesung benötigen.

Ein paar Anmerkungen zur Notation:

- Kommandos und Dateinamen sind in Schreibmaschinenschrift gesetzt. Manchmal ist auch das Systemprompt (ifmp@ifmp13:~\$) mit angegeben.
- <Argumente > sind Platzhalter und müssen im konkreten Fall jeweils durch die gewünschte Datei, das gewünschte Verzeichnis oder ähnliches ersetzt werden.
- [Tasten] bezeichnen entsprechende Tasten auf der Tastatur, durch deren Drucken sich bestimmte Ef- ¨  $f$ ekte erzielen lassen. So steht beispielsweise  $[crRL]$ – $[c]$  für folgende Tastenkombination:  $[crRL]$ (links auf der Tastatur) gedrückt halten und gleichzeitig einmal die Taste [c] drücken.

# 2 Erste Schritte mit dem Terminal

#### 2.1 Die bash-Shell

Die geschriebenen Befehle werden dem Computer in einer sogenannten Shell, auch Terminal genannt, übermittelt. Wenn Sie in Xubuntu das Symbol mit dem Namen Terminal doppelklicken, dann öffnet sich ein graues Fenster, in dem Sie Befehle eingeben können. Das Programm, welches in diesem Fenster die Befehle entgegennimmt und verarbeitet, heisst bash (Bourne-Again-SHell).

Die Befehle sind meist in der selben Weise aufgebaut und sehen folgendermassen aus,

befehl  $\neg$  <  $\Diamond$   $\Diamond$   $\Diamond$ 

wobei -o eine sogenannte Option ist. Das Minus leitet die Angabe von Optionen ein und das o ist dann ein Buchstabe, der die Option bezeichnet. Dazu später mehr.

#### 2.1.1 Ein paar Tips am Rande

1. Nach Drücken von  $[TAB]$  ( $[\rightarrow]$ ) versucht die Shell, die Eingabe zu vervollständigen. Hierzu ein Beispiel:

Die Eingabe von cd Desktop kann abgekürzt werden mit cd De + [TAB]. Allerdings nur, falls De eindeutig zuzuordnen ist. Das heisst, es existiert kein weiteres Verzeichnis, das mit De beginnt. Andernfalls kann durch zweimaliges drücken von [TAB]eine Liste aller möglichen passenden Verzeichnisnamen angezeigt werden. Zum Beispiel listet cd  $D + [TAB] + [TAB]$  die Verzeichnisse Desktop/, Documents/ und Downloads/ auf.

2. Mit den Pfeiltasten [↑] und [↓] kann man die letzten Eingaben auf die Eingabezeile zuruckholen. ¨

3. Wenn man ein selbst erstelltes Programm ausfuhren will, so liegt dieses meist in einem Verzeichnis, ¨ in dem das System nicht nach Befehlen sucht. Demnach wird der Befehl bei der Eingabe nicht gefunden, selbst wenn man sich in dem entsprechenden Verzeichnis befindet. Die einfachste Lösung, dies zu umgehen, ist, dem System mitzuteilen, wie der vollständige Pfad der ausführbaren Datei lautet. Wenn man sich schon in dem Verzeichnis der Datei befindet, dann ist dies besonders einfach mit ./ zu lösen, welches man dem Befehl voran stellt.

ifmp@ifmp13:~\$ ./<befehl-name>

4. Falls mal etwas daneben geht: mit [c $\text{Tr}L[-c]$  kann man die meisten Programme abbrechen.

## 2.2 Das Dateisystem

Der Befehl

ifmp@ifmp13:~\$ ls

gibt eine Liste der Verzeichniseinträge im aktuellen Verzeichnis aus, die mit dem Parameter näher bestimmt werden können.

Verschiedene nutzliche Optionen sind zum Beispiel: ¨

- 1s  $-1$  zeigt ausführlichere Informationen, insbesondere die Datei-Attribute (siehe § 3.1).
- 1s −a Einträge, deren Name mit einem "." beginnen werden auch aufgelistet.
- ls -R Alle Unterverzeichnisse werden auch angezeigt.
- ls -F Bei jeder Datei wird gleich mitangezeigt ob es sich dabei um ein Programm oder ein Verzeichnis handelt.

Man beachte die Gross- und Kleinschreibung bei Optionen. Optionen können auch kombiniert werden, wie zum Beispiel in

ifmp@ifmp13:~\$ ls -al

was übringens äquivalent ist mit

ifmp@ifmp13:~\$ ls -a -l oder ifmp@ifmp13:~\$ ls -la

Der nächste Befehl, den wir betrachten ist

ifmp@ifmp13:~\$ cd <verzeichnisname >

Damit wechselt man in das Verzeichnis <verzeichnisname>. Anstelle von <verzeichnisname> kann man auch .. schreiben, um im Verzeichnisbaum eine Stufe nach oben zu wechseln. Eine weitere nutzliche ¨ Variante ist cd ~, womit man wieder im eigenen Heimverzeichnis landet. Am Anfang jeder Eingabezeile wird jeweils der Name des aktuellen Verzeichnisses angezeigt.

Der Befehl

ifmp@ifmp13:~\$ mkdir <verzeichnis-namen >

Erzeugt ein neues Verzeichnis. Und zwar in dem Verzeichnis, in dem man sich gerade befindet. So kann man die Liste weiterfuhren. Hier eine kleine Tabelle mit den wichtigsten Befehlen. ¨

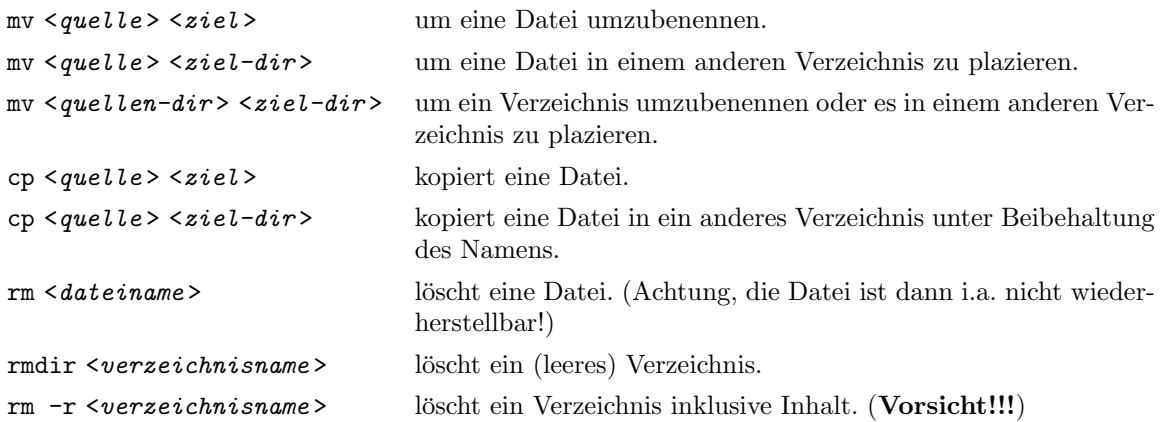

### 2.3 Dateiinhalt anzeigen mit less

```
ifmp@ifmp13:~$ less <dateiname >
```
less zeigt eine Datei seitenweise an. Mit den Pfeiltasten kann man sich darin hin und her bewegen. [?] zeigt einem alle verfügbaren Kommandos an, mit [/] kann man die Datei durchsuchen und [q] beendet das Programm.

## 2.4 Ein– und Ausgabe umleiten

ifmp@ifmp13:~\$ <command> > <dateiname> ifmp@ifmp13:~\$ <command> < <dateiname>

schreibt die Daten, die der Befehl liefert, in eine Datei. Der Operator < macht das umgekehrte, nähmlich er weist das Program an die Eingabe aus einer bestimmten Datei zu lesen. Mehrere Eingaben sind duch Leerzeichen oder Zeilenumbrüche zu trennen.

ifmp@ifmp13:~\$ ls -l > savedir.txt

erzeugt eine Datei namens savedir.txt, die eine Liste der Dateien im aktuellen Verzeichnis enthält. Der Befehl

ifmp@ifmp13:~\$ <command> >> <dateiname>

fügt die Daten, die der Befehl liefert, hinten an eine Datei an.

### 2.5 Ich brauche Hilfe

Einer der wichtigsten Befehle unter UNIX dürfte wohl man (Abkürzung für Manual = Handbuch) sein. Dieser gibt Auskunft über Funktion, Anwendung und Optionen von Befehlen. Natürlich gibt man auch gleich Auskunft über sich selbst. Die Ausgabe erfolgt Seitenweise. Um die nächste Seite anzuzeigen, muss [SPACE] kurz angetippt werden, mit [b] lässt sich eine Seite zurückblättern. Hat man einmal die falsche Seite erwischt oder die gewünschte Information bereits gefunden, kann man mit [q] die Ausgabe abbrechen.

```
ifmp@ifmp13:~ $ man man
```
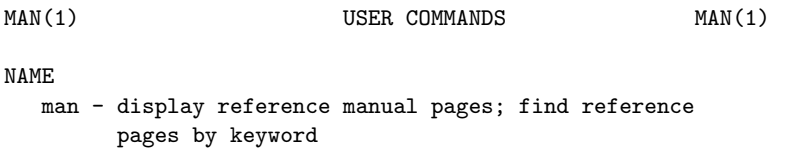

```
man [-] [-t] [-M path] [-T macro-package] [[section] title...] ...
  man [-M path] -k keyword ...
  man [-M path] -f filename ...
DESCRIPTION
```
man displays information from (...)

Manpages enthalten viele Informationen in sehr konzentrierter Form. Daher erfordert das Lesen eine gewisse Ubung. Selbst wenn man nicht mit allem, was man dort findet, sofort etwas anfangen kann, so ¨ erhält man selbst beim Überfliegen und durch gezieltes Herauspicken von Stichwörtern schnell wichtige Hinweise.

Oftmals kennt man jedoch gerade die Schreibweise eines Befehls nicht. Hier kommt der Befehl apropos zum Zug. Damit lassen sich alle manpages finden, die ein bestimmtes Stichwort enthalten.

ifmp@ifmp13:~\$ apropos shell

Bei Syntaxfehlern wird oft eine kurze Erklärung über den korrekten Gebrauch des Befehls ausgegeben. Meistens ist diese kleine Hilfe auch mit der Option -h oder --help zu erreichen.

```
ifmp@ifmp13:~$ mv --help
```
# 3 Weitere Tipps

## 3.1 Dateiattribute

Jede Datei und jedes Verzeichnis, besitzt unter UNIX nicht nur einen Namen, sondern noch eine ganze Reihe weiterer Informationen. So ist zum Beispiel für jede Datei festgelegt, wem sie gehört und unter welchen Umständen sie gelesen und verändert werden darf.

Vor allem das mit den Lese- und Schreibrechten ist eine interessante Sache, schauen wir uns doch einmal eine Datei von nahem an:

ifmp@ifmp13:~ \$ ls -al [...] drwxr-xr-x 3 ifm2 ifm 512 Jul 13 15:17 ./ -rw------- 1 ifm2 ifm 1621 Jul 13 14:32 mbox 0123456789

10 Attribute (0-9) werden angezeigt.

Das Attribut 0 gibt Auskunft über die Art des Eintrags: "-" steht für eine normale Datei. "d" zeigt an, dass es sich um ein Verzeichnis handelt.

Die Attribute 1-9 regeln die Zugriffsrechte auf die Datei bzw. Verzeichnis und haben folgende Bedeutung: "r" lesbar, "w" schreibbar (also auch löschbar), "x" ausführbar (bei einer normalen Datei bedeutet das, dass es sich dabei um ein Programm handelt. Bei einem Verzeichnis, bedeutet das "x", dass man mit cd in das Verzeichnis hinein wechseln kann).

Die Attribute 1-3 sind die sogenannten Benutzer -Attribute und regeln somit die Zugriffsrechte des Besitzers auf eine Datei bzw. ein Verzeichnis. Die Attribute 4-6, die group-Attribute, regeln analog die Zugriffsrechte einer Gruppe. Die Attribute 7-9, die others-Attribute, regeln die Zugriffsrechte von jedem beliebigen Aussenstehenden.

#### 3.2 Dateien oder Verzeichnisse vor fremdem Zugriff schutzen ¨

Wenn immer du in deinem Benutzerkonto eine Datei oder ein Verzeichnis erzeugst werden die Attribute automatisch wie folgt gesetzt:

Verzeichnis: drwxr-xr-x

Datei: drw-r--r--

Das bedeutet, dass jedermann deine Verzeichnisse einsehen, deine Dateien lesen und Programme ausführen kann. Auch neu erzeugte Dateien sind der Öffentlichkeit zur Einsicht freigegeben. Dies entspricht der offenen Philosophie von UNIX, sollte jedoch nie vergessen werden! Eine Ausnahme bilden "persönliche" Dateien wie mail- oder news-Dateien. Diese werden automatisch mit Attributen erzeugt, die Einlesen durch andere verhindern.

Natürlich ist es auch möglich, die Datei-Attribute zu verändern. Hierzu dient das Kommando chmod, z.B. mit

ifmp@ifmp13:~\$ chmod o-w <dateiname>

entzieht man others die Schreibrechte für <dateiname>. Ersetzt man o durch u bzw. g, ändert man die user– bzw. group-Rechte. Ersetzt man - durch +, werden die Rechte erteilt statt entzogen. Schliesslich kann man durch  $r$  und  $x$  statt  $w$  die Lese– bzw. Ausführbarkeitsrechte verändern. Noch ein Beispiel:

ifmp@ifmp13:~\$ chmod g+r <dateiname >

macht <dateiname> für alle Mitglieder seiner Gruppe lesbar.

## 3.3 Wildcards

Die Zeichen "\*", "?" und "[xyz]" (diesmal sind nicht die Tasten gemeint, sondern tatsächlich diese Zeichenfolge) werden von der bash speziell behandelt. Sie heissen wildcards und funktioniert folgendermassen:

Wenn immer die shell z.B. einen "\*" in der Eingabezeile findet, wird dieser durch eine Liste der Dateinamen im aktuellen Verzeichnis ersetzt. Erst dann startet die shell das entsprechende Programm.

Wenn du also in einem Verzeichnis mit den Dateien hallo.txt und timelord.txt das command 1s \* eingibst, wird von der shell erstmal der "\*" durch "hallo.txt timelord.txt" ersetzt und dann "ls hallo.txt timelord.txt" ausgeführt. Daher wird 1s dann die Verzeichniseinträge für hallo.txt und timelord.txt zeigen.

#### 3.3.1 Was bedeuten die Wildcards im einzelnen

- \* Steht für beliebig viele (auch Null) Zeichen.
- ? Ist Platzhalter für genau ein einzelnes Zeichen.
- [ $xyz$ ] Steht für jedes in der Klammer aufgeführte Zeichen. Hier also  $x,y$  und z.
- [g-t] Ist Platzhalter fur alle im Bereich enthaltenen Zeichen. Ein Bereich besteht aus zwei, ¨ durch ein "-" getrennte Zeichen. Hier also g bis t.

#### 3.3.2 Hier noch einige Beispiele

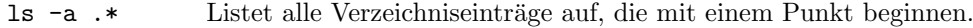

- 1s −a [a-z] \* Listet alle Verzeichniseinträge auf, die mit einem kleinen Buchstaben beginnen.
- ls \*.\* (Achtung, DOS Benutzer!) zeigt nicht wie gewohnt alle vorhandenen Dateien, sondern nur die, die einen Punkt im Namen enthalten.

#### 3.4 emacs

emacs ist ein Texteditor, aber kein gewöhnlicher. Es gibt eigentlich nichts, was er nicht kann. Die hohe Verfugbarkeit und seine speziellen Dienstleistungen, die er Programmierern bietet, machen ihn zu einem ¨ unschlagbaren Werkzeug.

Entgegen diversen Gerüchten, ist emacs nicht besonders schwierig zu bedienen. Er verfügt über Pulldown-Menüs und ein Online-Hilfesystem. Obwohl fast alle Funktionen über Maus-Menüs zugänglich sind, bevorzugen manche die Tastatur. Falls Ihr auch dazugehört: Auf Seite 8 findet Ihr eine Tabelle mit einigen häufig benötigten Tasten(-kombinationen). Es ist zu beachten, dass Tastaturbefehle in der Konfigurationsdatei .emacs, welche im Heimverzeichnis abgelegt ist, definiert werden können. Insbesondere stehen die Befehle [F6], [F7], [F8], [F9] und [F10] nur zur Verfügung, wenn man entsprechende Einträge in der .emacs Datei hat.

#### 3.5 Prozesse

Unter UNIX laufen immer eine ganze Menge von Programmen (Prozessen) gleichzeitig. Mit den Befehlen ps und top kann man sich die Sache ansehen. Besonders interessant ist top, da es die Prozesse gleich noch sortiert nach Belastung des Computers.

Ein Kurze Befehlsübersicht zu top:

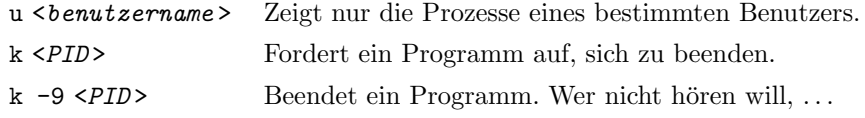

#### 3.5.1 Programme im Hintergrund laufen lassen.

Hat man ein Programm aufgerufen, so bleibt die Shell "hängen", bis dieses beendet wird. Das kann verhindert werden, indem man das Programm im Hintergrund laufen lässt. Dies wird erreicht, indem man dem Programmnamen und den Parametern ein " $x$ " anhängt.

Alternativ lassen sich Programme auch mit  $[\text{crkl}]-[\mathbf{z}]$  und dem Befehl bg in den Hintergrund befördern.

#### 3.6 Pipe

#### ifmp@ifmp13:~\$ <command1> | <command2>

leitet die Ausgabe des ersten Befehls direkt zum zweiten Befehl, der die kommenden Daten als Eingabe weiterverarbeitet.

ifmp@ifmp13:~\$ ls -l | less

gibt Verzeichniseinträge seitenweise aus.

Unter UNIX existieren sehr viele Programme, die speziell fur die Verwendung mit Pipes gemacht sind, ¨ die sogenannten Filter. Hier eine kleine Auswahl:

wc zählt Wörter und Linien. head -x zeigt die ersten x Zeilen. tail  $-x$  zeigt die letzten x Zeilen. grep xyz zeigt die Zeilen, die xyz enthalten.

sort sortiert die Zeilen.

Natürlich lassen sich diese Filter auch ohne Pipe verwenden: grep main \*.c sucht das Wort "main" in allen Dateien, die auf .c enden. Pipes lassen sich übrigens auch verketten: 1s \* | sort | less.

### 3.7 Umgebungsvariablen

Gewisse Informationen werden unter UNIX in sogenannten Umgebungsvariablen abgelegt. Das funktioniert folgendermassen: Wann immer ein Programm aufgerufen wird, erhält es eine Kopie aller Umgebungsvariablen seiner Eltern mit auf den Weg. Auf diese Weise können Informationen weitergegeben werden, ohne dass sie in irgend einer Datei gespeichert werden müssen. Mit folgenden Befehlen kannst Du den Inhalt von Umgebungsvariablen ansehen und verändern:

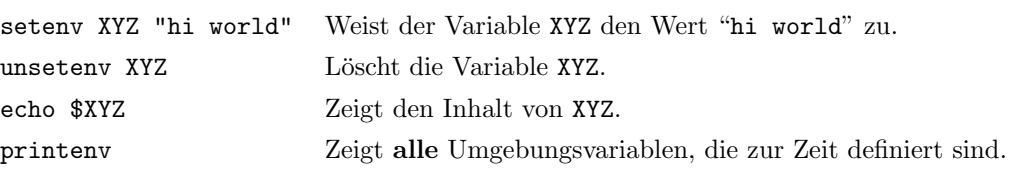

Hier eine Aufstellung einiger wichtiger Umgebungsvariablen:

- EDITOR Der Name des Programms, das als Editor verwendet werden soll.
- PAGER Der Name des Programms, das zum Anzeigen von Textdateien verwendet werden soll.
- PATH Eine durch ":" getrennte Liste der Verzeichnisse in denen nach Programmen gesucht wird.

#### 3.7.1 Aliases

Eine sehr praktische Funktion der bash sind die aliases. Damit können auf einfache Art und Weise neue Befehle erzeugt werden.

alias Zeigt eine Liste der momentan definierten aliases. alias <name > = < text > Erzeugt ein neues alias (<name >), das den Befehl (<text >) ausführt.

Ist man es leid, 1s -al zu tippen, und möchte dafür eine Abkürzung, zum Beispiel 1a, definieren, so geht man folgendermassen vor:

ifmp@ifmp13:~\$ alias la='ls -al'

Diese Definition ist nach dem nächsten Neustart wieder verloren. Um das zu umgehen, kannst du die alias Definition in deine ~/.bashrc Datei einfügen. Dies ist im nächsten Abschnitt beschrieben.

#### 3.8 .bashrc und .profile

Wenn du dich in dein Konto einloggst, wird .profile als erstes ausgeführt. Wenn du ein Terminal startest dann wird als erstes .bashrc ausgeführt. Diese beiden Dateien liegen in deinem Heimverzeichnis  $(\gamma)$ .bashrc und  $\gamma$ .profile) man kann sie mit einem Texteditor verändern.

Um also das oben beschriebene alias in .bashrc einzufügen, schreibe einfach die Zeile

alias la='ls -la'

in die Datei.

Bei Bedarf kann man die .profile und .bashrc Dateien auch mit dem Befehl source .profile oder source .bashrc gezielt ausführen.

# Wichtige Tasten für den emacs

ſ

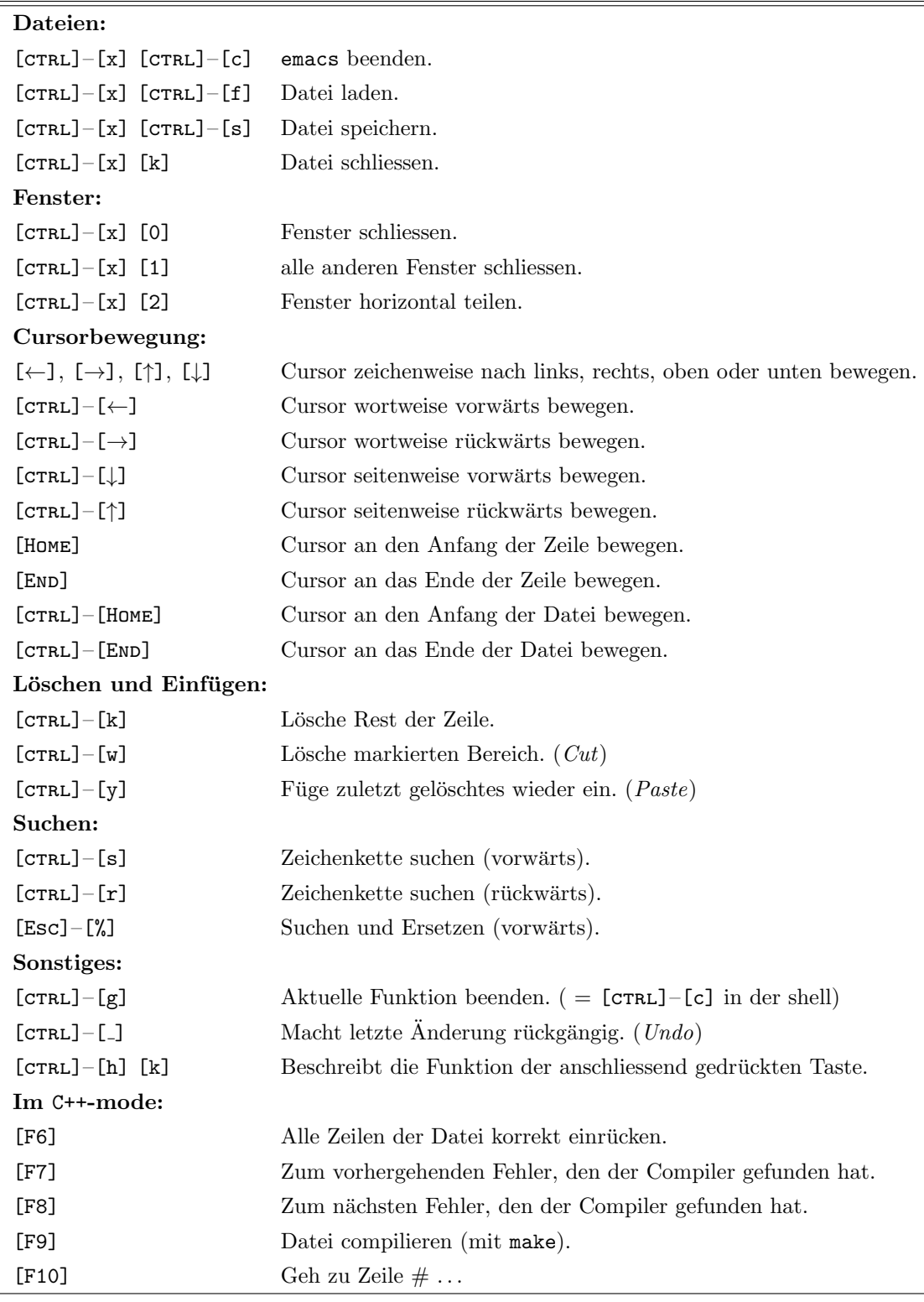